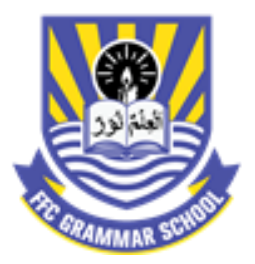

# **FFC GRAMMAR SCHOOL & COLLEGE GOTH MACCHI** Class VIII Summer HW

## Typing Lessons

> Spend your Summer Vacation learning skills useful for the whole of your life<

> 10 Lessons will add easiness to rest of your life and make you faster than others in advance classes <

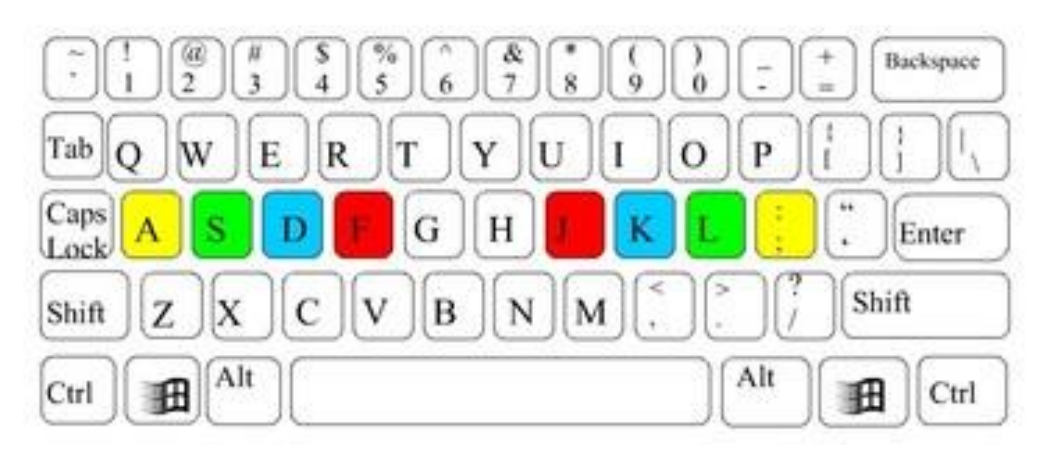

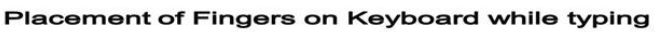

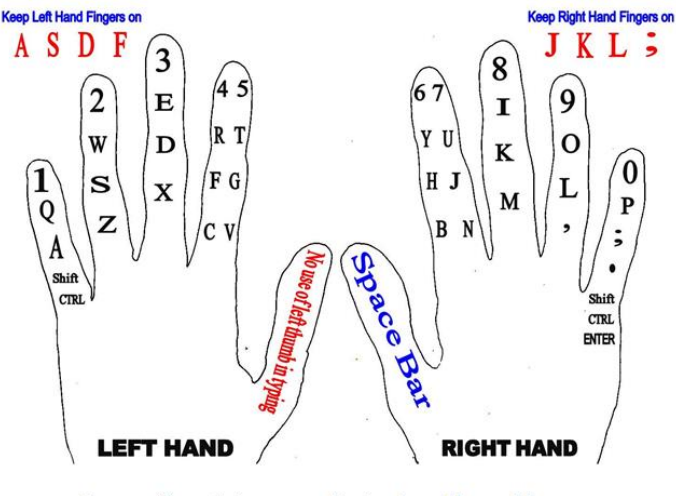

> Use your finger to type according to above Fingers Map. > Bring your fingers back on Home Keys (ASDF JKL;) after typing any letter.

> ONLY Right Thumb will be used to press Space Bar.

 $\triangleright$  These lessons are to help students achieve the goal. Students can use their own way (e.g. any typing tutor) to learn keyboarding. A typing test will be conducted after Summer Vacation and students will be required to pass at least 20 WPS ( Words Per Minute) speed without seeing keyboard. For any help feel free to call Sir Kashif Ibrahim ( 03456180416)

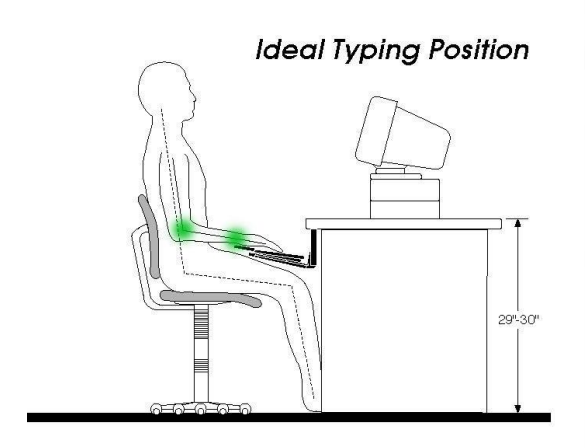

- · Eyes on monitor
- $\cdot$  Wrists flat
- · Fingers curved
- · Feet flat on floor
- $\cdot$  Back straight
- · Fingers on home row position

## LESSON # 01 (02 pages per day, for 03 days)

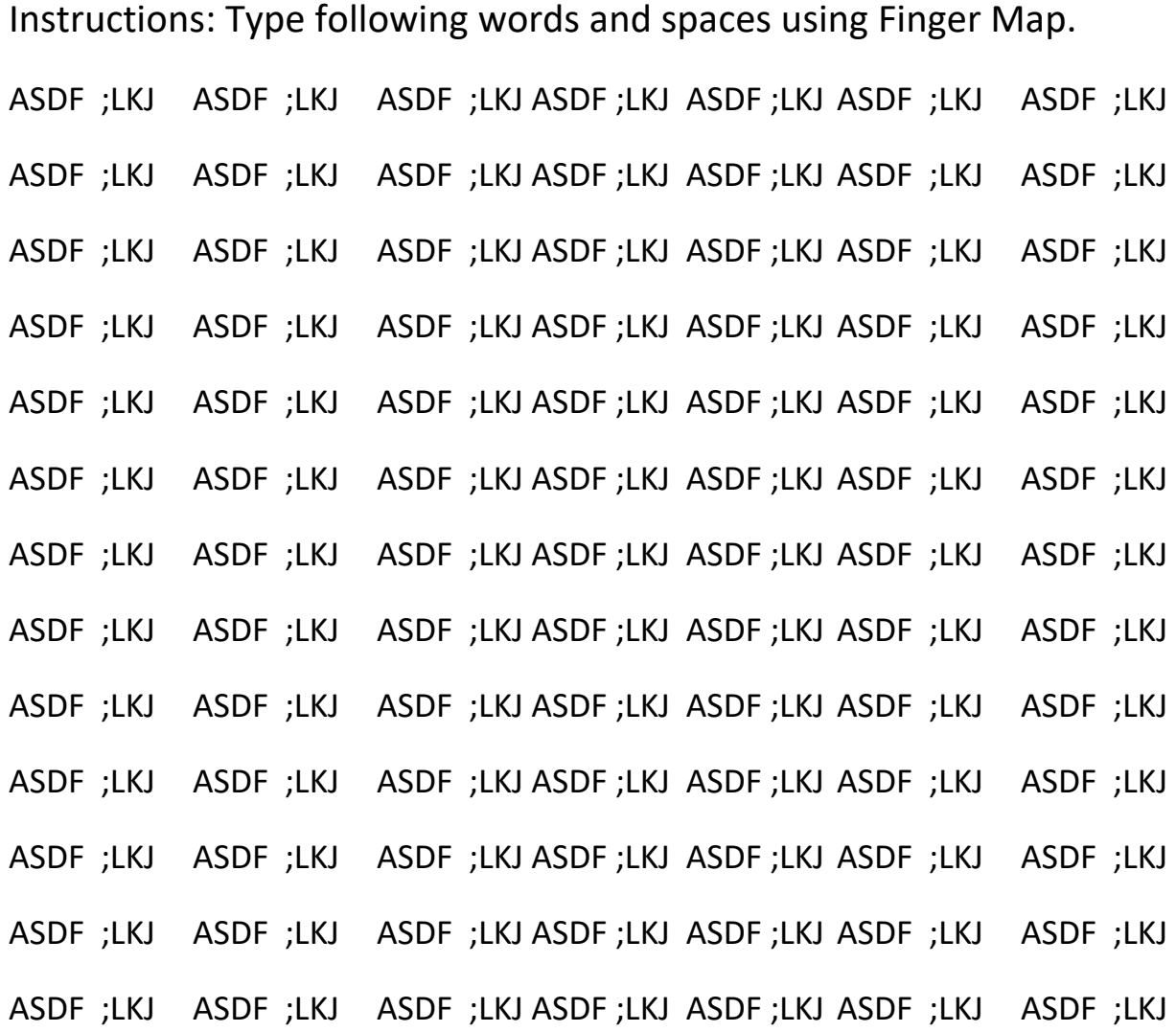

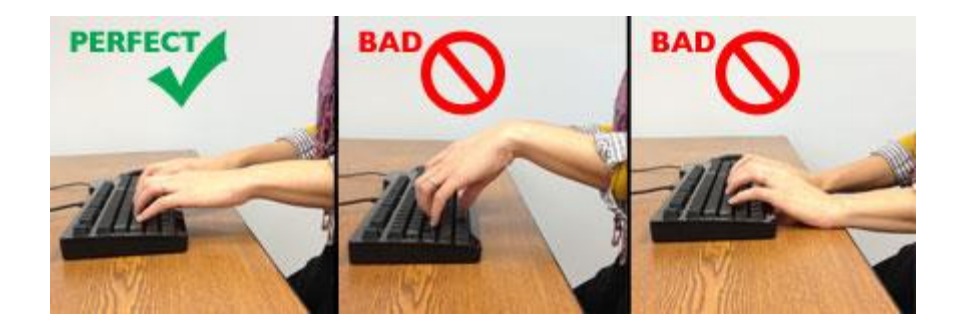

#### LESSON # 02 ( 02 pages per day, for 03 days )

RTYU RTYU RTYU

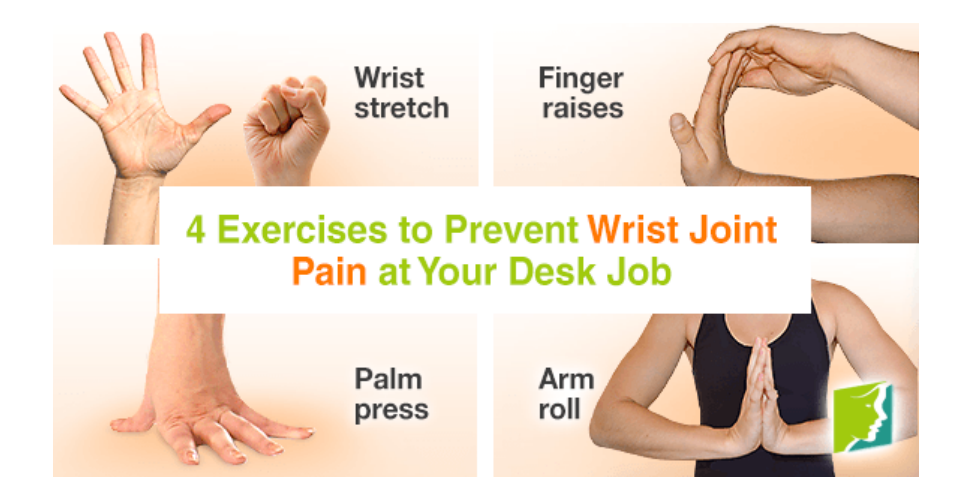

### LESSON # 03 (01 pages per day, for 01 days)

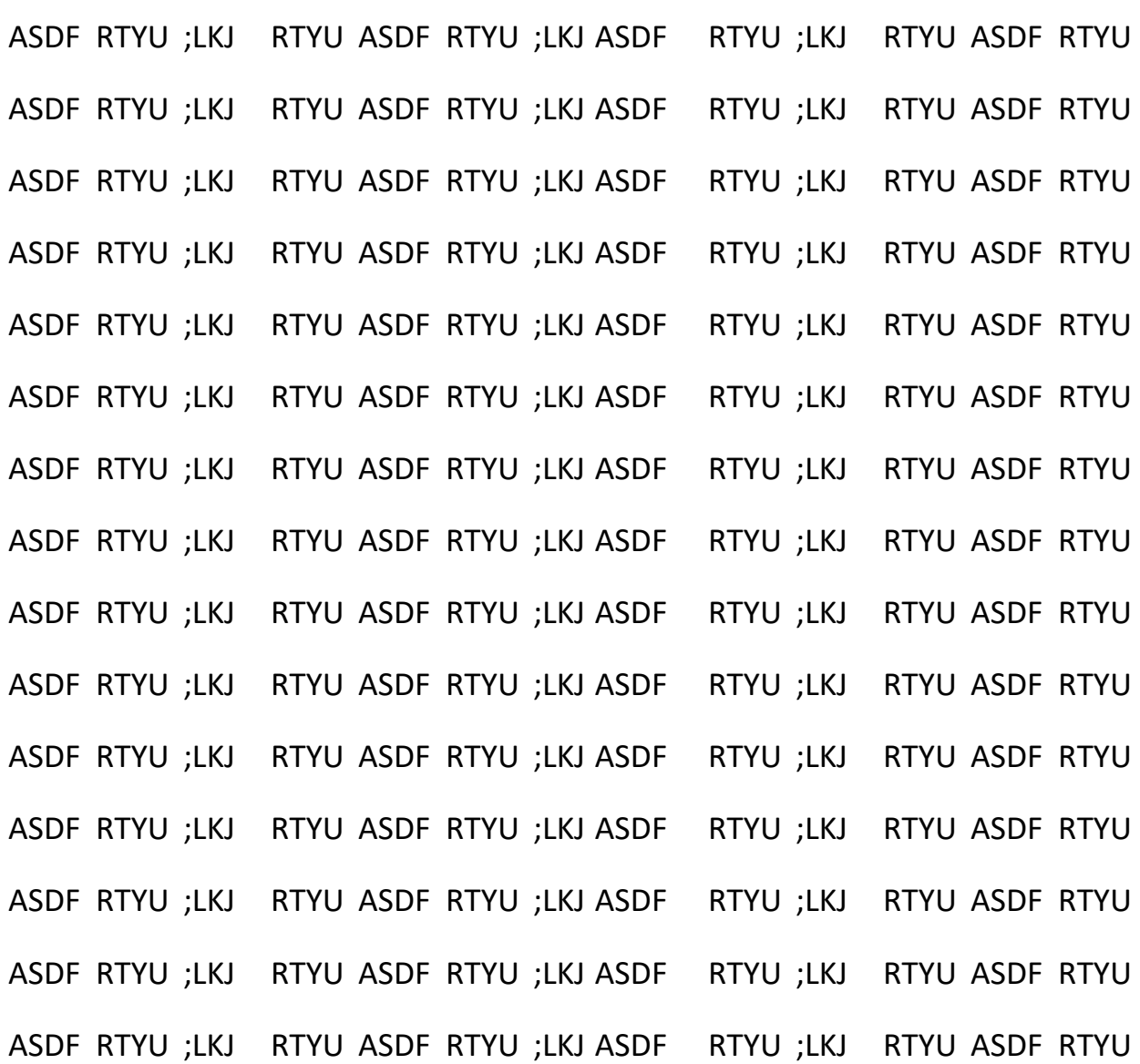

#### **WRONG!**

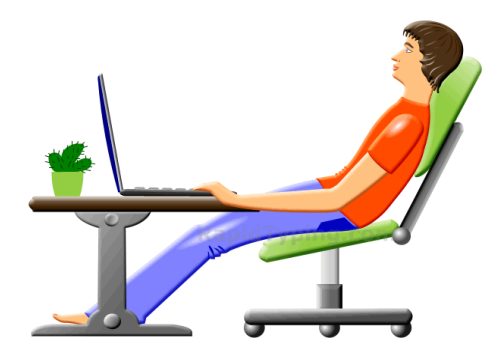

#### LESSON # 04 ( 02 pages per day, for 03 days )

CVBN CVBN CVBN

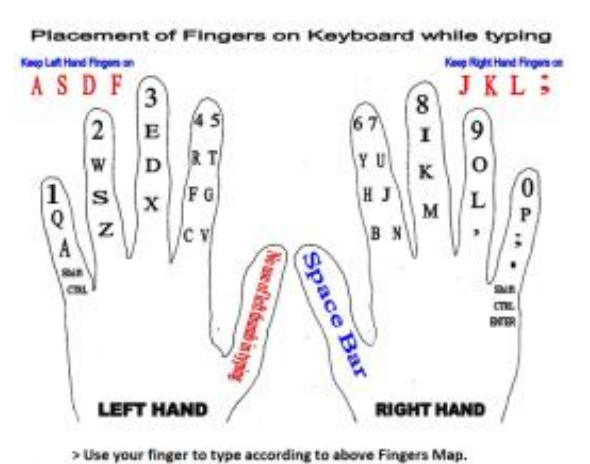

> Bring your fingers back on Home Keys (ASDF JKL;) after typing any letter.

#### LESSON # 05 (01 pages per day, for 01 days)

RTYU CVBN RTYU CVBN RTYU CVBN RTYU RTYU CVBN RTYU CVBN RTYU RTYU CVBN RTYU CVBN RTYU CVBN RTYU RTYU CVBN RTYU CVBN RTYU QWOP QWOP QWOP

### LESSON # 06 ( 02 pages per day, for 03 days )

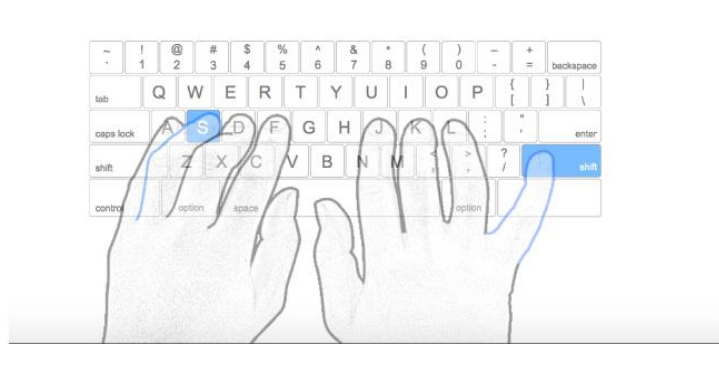

the same type of tough, flexible tissue

Using SHIFT KEY

#### AN TYPING EXAMPLE

SPEED  $\tilde{\cdot}$ ackspace 18<sub>WPM</sub>  $\frac{1}{\sqrt{2}}$ p g  $\rm{C}$  $\mathbf{r}$ tab d Accuracy enter caps lock 98%  $\mathsf{X}$  $\mathsf b$ shift shift contro

to two weeks and you will be apro!

#### LESSON # 06 ( 02 pages per day, for 03 days )

XZM, XZM, XZM,

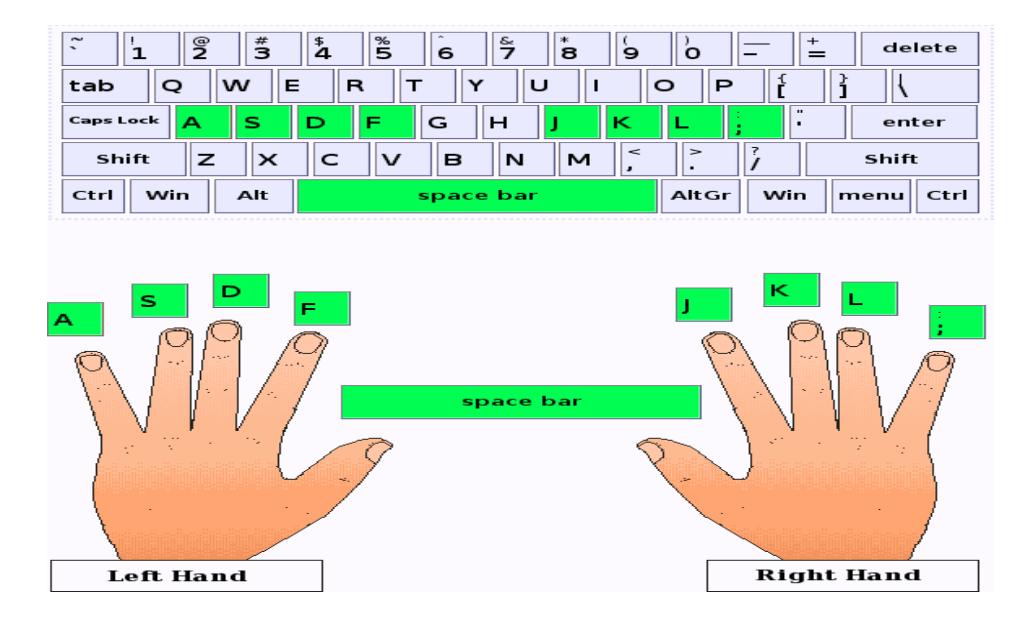

#### LESSON # 07 ( 02 pages per day, for 03 days )

XZM, QWOP XZM, QWOP XZM, QWOP XZM, QWOP XZM, QWOP XZM, XZM, QWOP XZM, QWOP XZM, QWOP XZM, QWOP XZM, QWOP XZM, XZM, QWOP XZM, QWOP XZM, QWOP XZM, QWOP XZM, QWOP XZM, XZM, QWOP XZM, QWOP XZM, QWOP XZM, QWOP XZM, QWOP XZM, XZM, QWOP XZM, QWOP XZM, QWOP XZM, QWOP XZM, QWOP XZM, XZM, QWOP XZM, QWOP XZM, QWOP XZM, QWOP XZM, QWOP XZM, XZM, QWOP XZM, QWOP XZM, QWOP XZM, QWOP XZM, QWOP XZM, XZM, QWOP XZM, QWOP XZM, QWOP XZM, QWOP XZM, QWOP XZM, XZM, QWOP XZM, QWOP XZM, QWOP XZM, QWOP XZM, QWOP XZM, XZM, QWOP XZM, QWOP XZM, QWOP XZM, QWOP XZM, QWOP XZM, XZM, QWOP XZM, QWOP XZM, QWOP XZM, QWOP XZM, QWOP XZM, XZM, QWOP XZM, QWOP XZM, QWOP XZM, QWOP XZM, QWOP XZM, XZM, QWOP XZM, QWOP XZM, QWOP XZM, QWOP XZM, QWOP XZM, XZM, QWOP XZM, QWOP XZM, QWOP XZM, QWOP XZM, QWOP XZM,

## LESSON # 08 (02 pages per day, for 03 days)

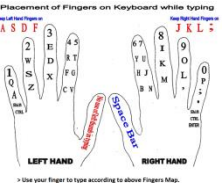

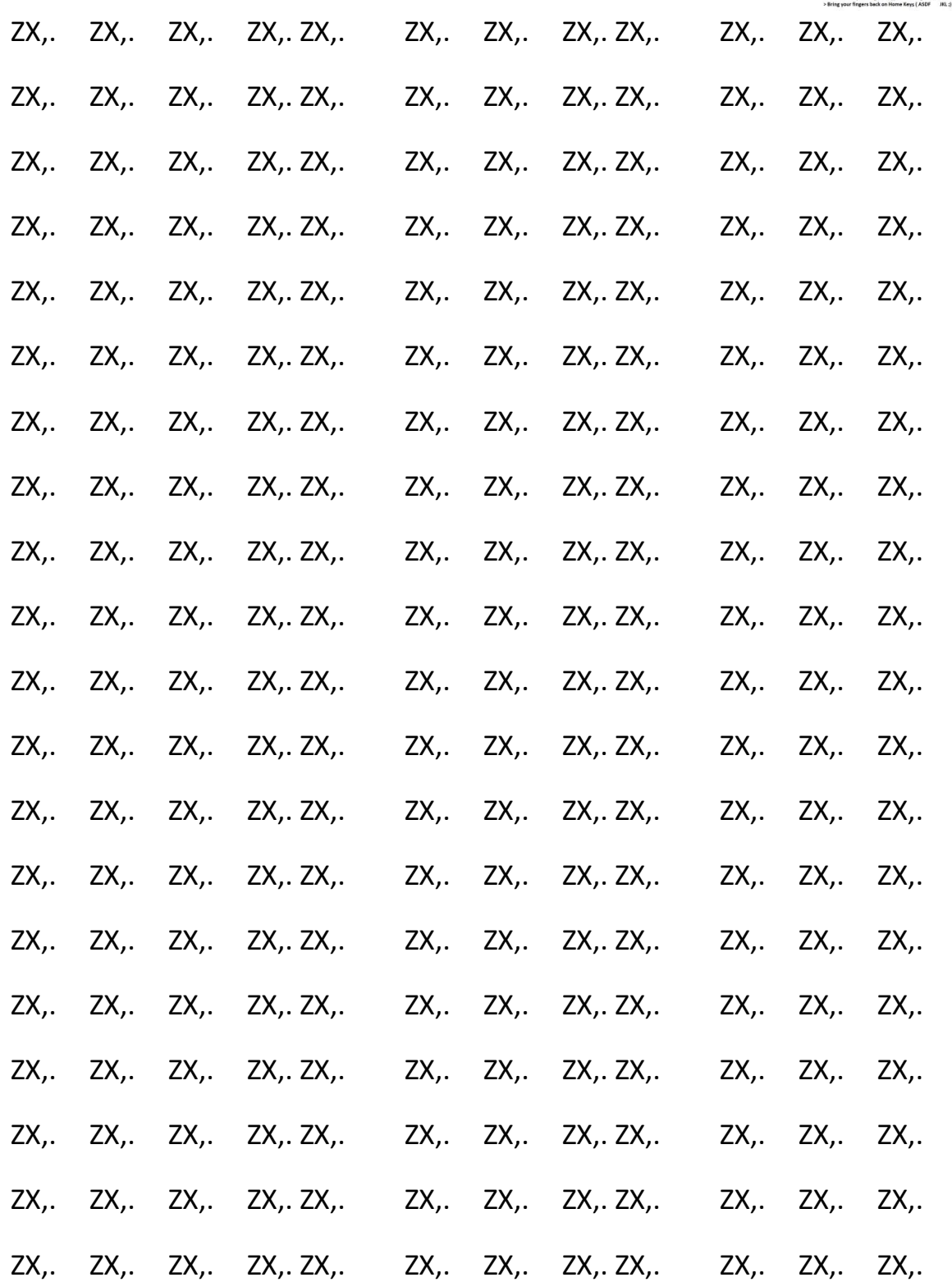

### LESSON # 09 ( 02 pages per day, for 03 days )

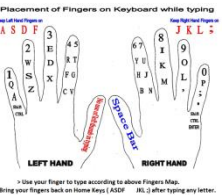

ASDFG ;LKJH ASDFG ;LKJH ASDFG ;LKJH

#### LESSON # 09 ( 02 pages per day, for 03 days )

The Quick Brown Fox Jumped Over The Lazy Dog. The Quick Brown Fox Jumped Over The Lazy Dog. The Quick Brown Fox Jumped Over The Lazy Dog.

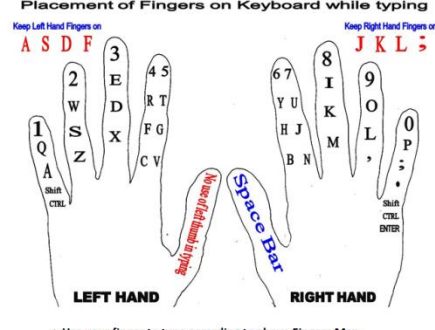

> Use your finger to type according to a ove Fingers Map > Bring your fingers back on Home Keys (ASDF JKL;) after typing any letter

### **Microsoft Excel School Result sheet**

In this topic we will create a **"high school"** result. We will work on some functions which are "**Sum", "Min", "Mix","Average"** and **"IF"**. Follow these steps which are given below to create a result sheet. Apply following instructions:

**1)** Start **"MS Excel"** program

**2)** Fill your data by these information **"SNO"**, **"Name"**, "**F/Name"**, **"English"**, **"Chemistry"**,**"Mathematics"**, "**Physics"**, "**Biology"**, **"Drawing"**, **"History"**, **"Total Marks"**, **"Marks Obtained"**,**"Minimum no"**, **"Maximum no"**, **"Average"**, and **"Grade"**. **Bold your text** and then fill it by your own information as given below.

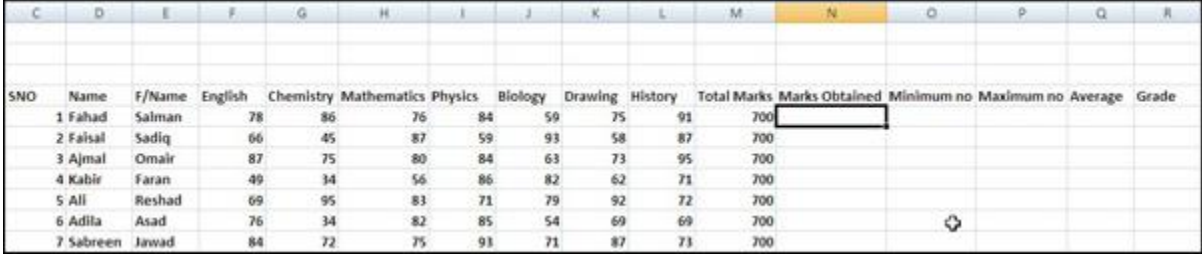

**3)** Use **=sum(F5:L5)** function in first cell of **"Marks Obtained"** as above. After typing it press **"Enter"**. It will add up all marks as soon as Enter key is pressed.

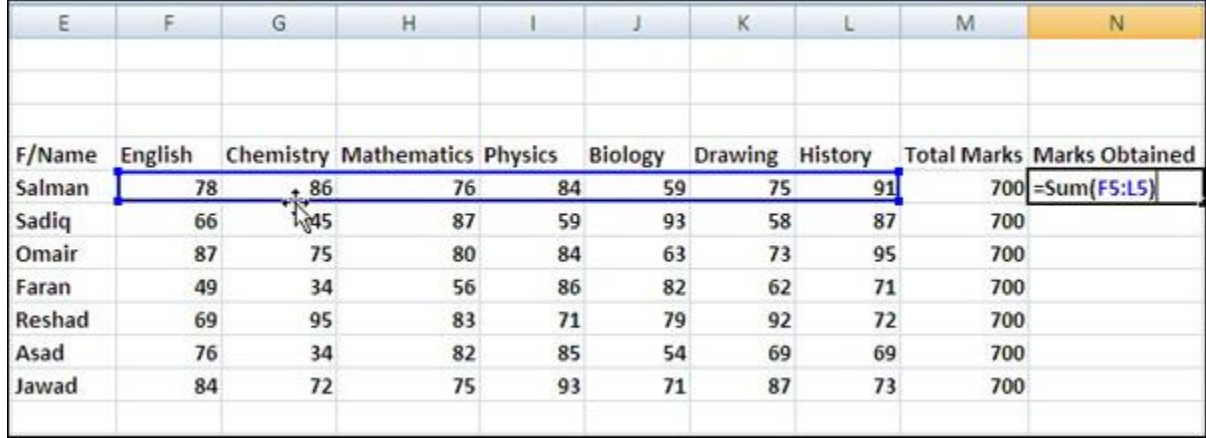

**4) "=sum(F5:L5)" :** Function or formula are always started with = sign. we use it at the beginning of every function or formula and number second is **"Sum (F5:L5)** means range from F5 cell to L5 cell.

**5)** Now follow these steps which are given below.

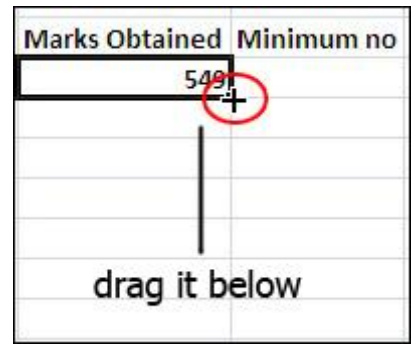

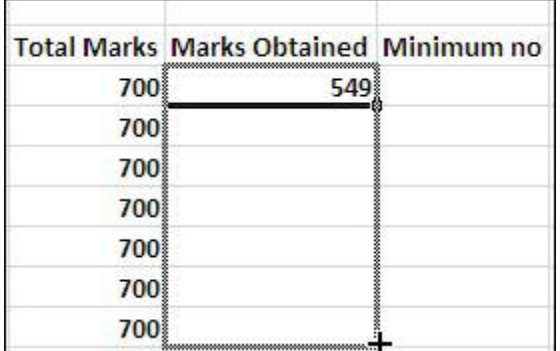

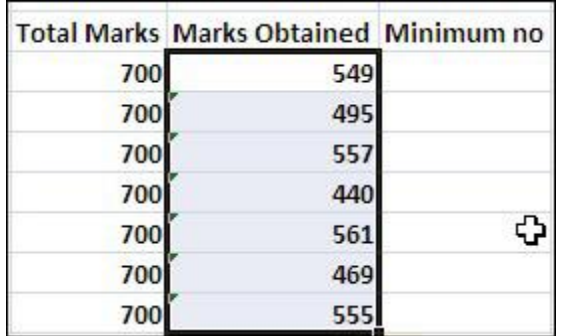

**6)** The next column is about **"Minimum no".** In this column we will find the minimum marks. To find the minimum marks, type this function at first cell of**"Minimum no"** column **"=Min(F5:L5)"** :

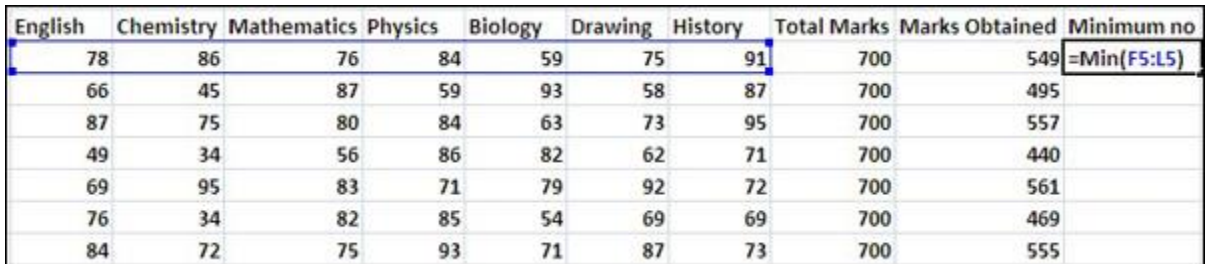

**7)** Drag **"Minimum no"** column also like **"Marks Obtained".**

**8)** Now we are going to work on **"Maximum no"** column that how to find the maximum marks. To fine the maximum marks, we use the function **"=max(F5:L5)"** as given below.

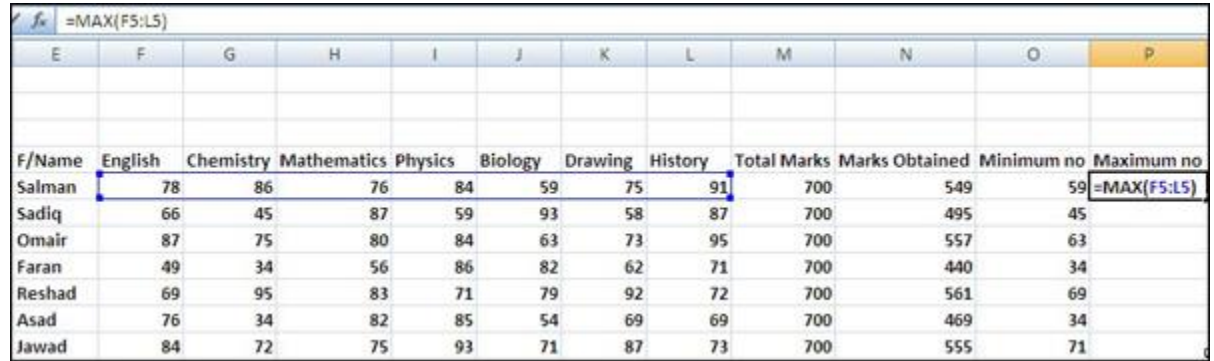

After typing the function, press **"Enter".** As you will press **"Enter"** the value will define. Drag it down to copy.

**9)** Now is the turn of to find the **"Average"** of your marks. To find the average of mark type this function at the first cell of **"Average"** column **=Average(F5:L5)** as given below.

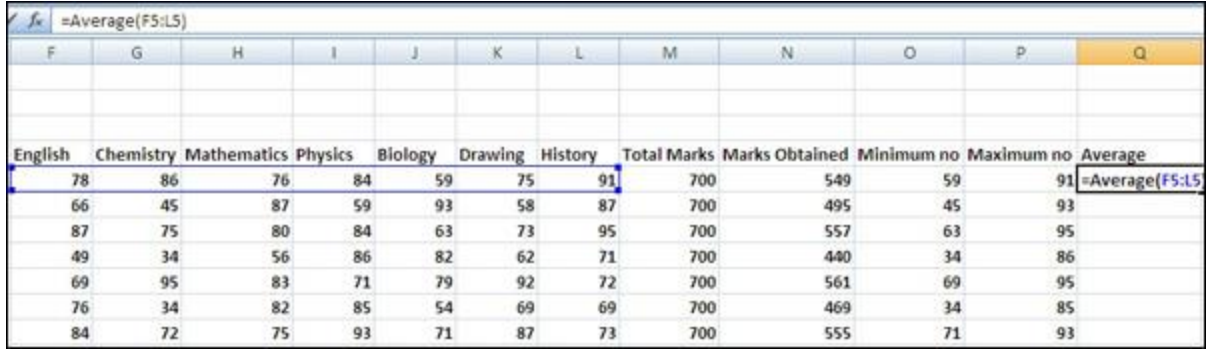

After type of function press **"Enter"** and drag it as given below.

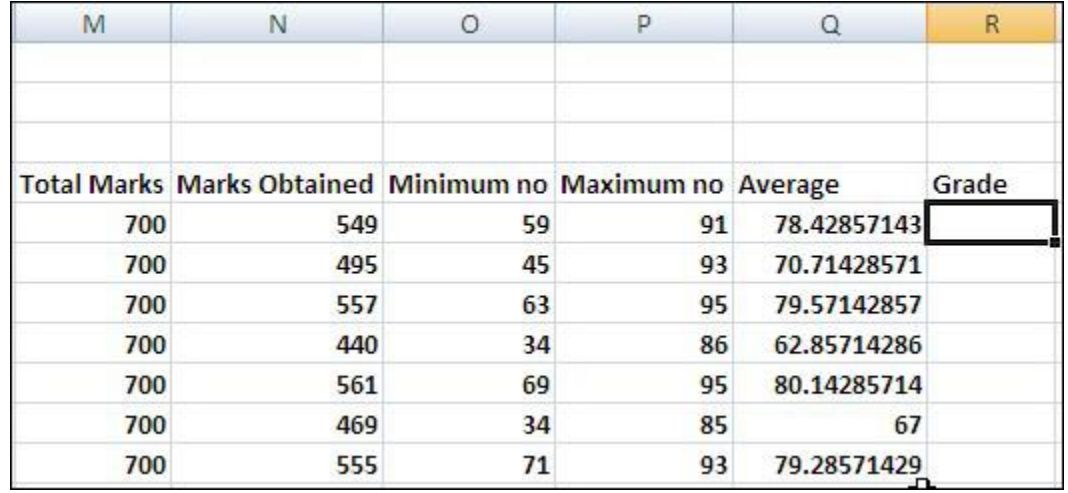

**10)** To find the **Grade,** first of all click on the first cell as given below and then type **"Formula bar"** as given below.

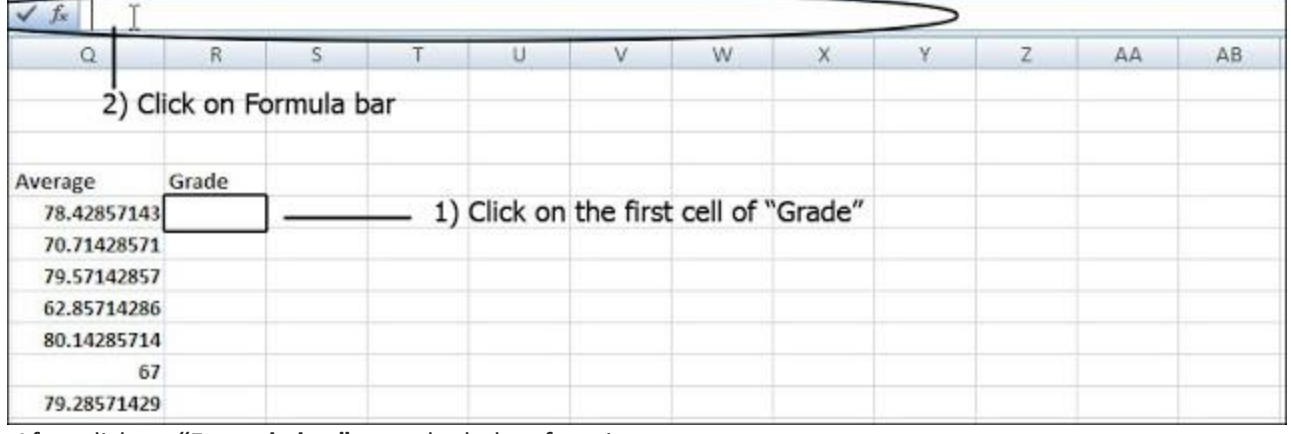

After click on **"Formula bar"** type the below function

**=IF(N5>=550,"Grade A",IF(N5>=450,"Grade B",IF(N5>=400,"Grade C",IF(N5>=350,"Grade D","Failed"))))**

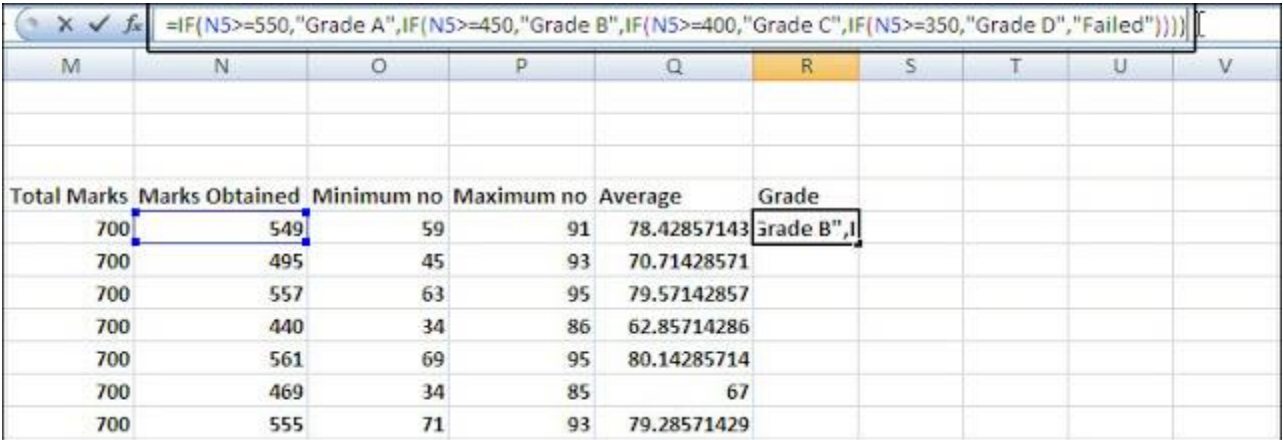

Press **"Enter"** and drag it down to copy in all cells.

**11)** Select your Result sheet and click on **"Outside borders"** and then select a color of background.

 $12$ ) Save your work and email this worksheet on muhammadkibrahim@gmail.com